**TBT/400** 

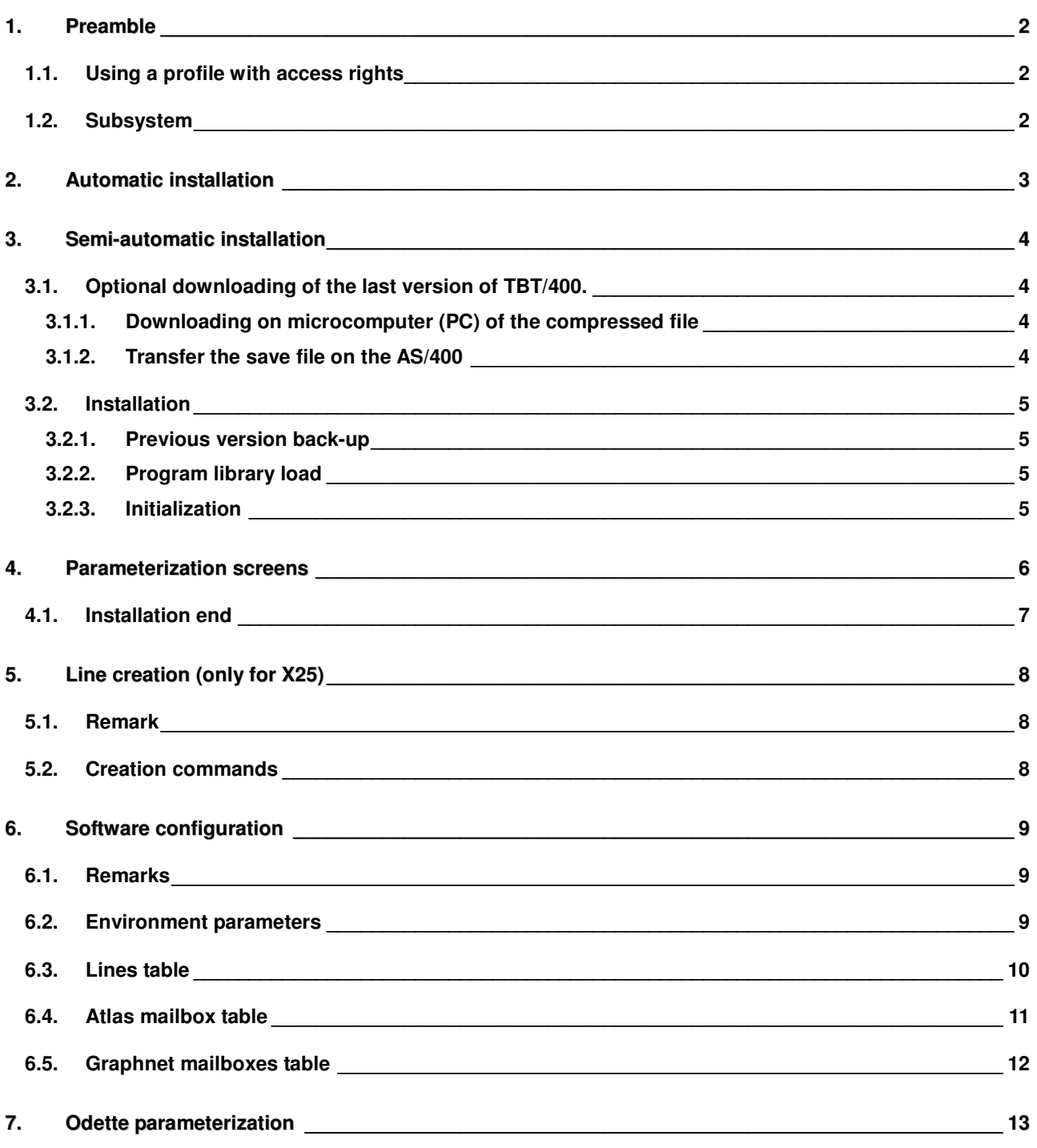

# 1. Preamble

TBT/400 can be installed in two different ways:

- automatic (Chapter 2 Automatic installation page 3)
- semi-automatic (Chapter 3 Semi-automatic page 4).

Whatever your environment, semi-automatic installation is always possible.

The automatic installation is subject to the conditions detailed at the beginning of Chapter 2 Automatic installation page 3.

Depending of the model of your **AS/400**, the installation will take approximately **30 minutes**.

But in the first place:

## 1.1. Using a profile with access rights

At this stage, a user profile with special authorities **\*ALLOBJ \*SECOFR \*JOBCTL**  and \*SPLCTL, **QSECOFR** (for example) must be used. <sup>(1)</sup>.

## 1.2. Subsystem

 $\overline{\phantom{0}}$ 

The subsystem must be **imperatively** stopped (ex : reinstallation). (**ENDSBS IPS\$\$\$SUBS**)

<sup>(</sup> **1** ) *At the start of the procedure, these authorities are verified, with stop instruction if they are not present.* 

# TBT/400 Software installation Page 3/14

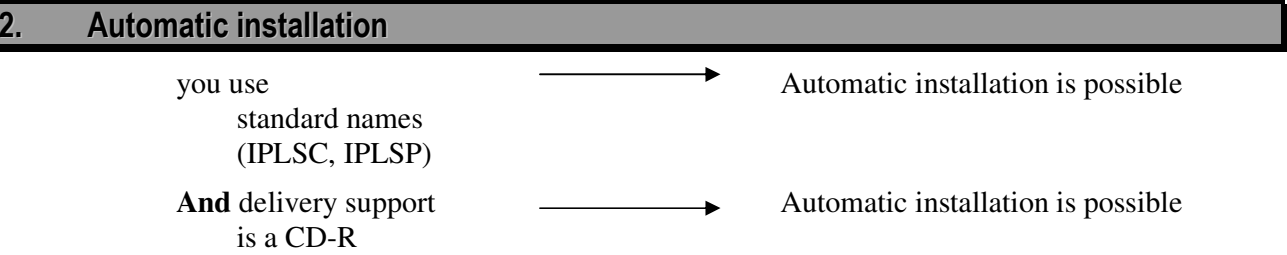

For all other cases, use semi-automatic installation. (Chapter 3 Semi-automatic Page 4).

In automatic installation mode, TBT/400 autosaves the earlier version.

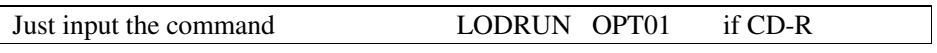

Parameterization screen will be displayed. Chapter 4 page 6.

If you are using **V4R5M0 (include) to V5R3M0 (exclude) Release of OS/400,** you will install release **V5R1M0 of TBT/400**.

If you are using **V5R3M0 (or higher) of OS/400**, you will install **V6R1M0 of TBT/400**.

The two releases of **TBT/400** have same functionalities; **V6R1M0 release of TBT/400** is optimized for V5R3M0 (and higher) of OS/400

## 3. Semi-automatic installation

### 3.1. Optional downloading of the last version of TBT/400.

**IPLS** proposes you one **website** dedicated to the downloading on which ones you can find:

- 1. The last version of the technical manuals (in particular software installation")
- 2. The last release of **TBT/400** software.

These website is : http://www.tbt400.com

#### 3.1.1. Downloading on microcomputer (PC) of the compressed file

Click on the icon of downloading and accept the general terms applicable to the license of use of the software package. Then, choose the type of your platform hardware (depending on OS/400 level) in order to download the software version according to your platform. You are going to download one of the two following files:

- 1. **TBP510.SVF** 2 (**100** Mbytes)
- 2. **TBP610.SVF** 3 (**120** Mbytes)

### 3.1.2. Transfer the save file on the AS/400

The following explanations relate to 510 Release; for 610 Release, use **TBP610** instead of **TBP410**.

A possible method is the transfer by FTP.

- 1. Create the incoming file file on the **AS/400** : **CRTSAVF IPLSTRANS/TBP410**
- 2. If necessary, start the **FTP** server: **STRTCPSVR \*FTP**
- 3. Start the Client FTP: in a **MSDOS** window, use **FTP** '**monhost**', where monhost is the name of the host allotted to the AS/400 target.
- 4. The AS/400 responds by '**Enter User**'
- 5. Input '**Userid**' (with OS/400 direction)
- 6. The answer of the AS/400 is '**Enter Password**'
- 7. Input the **password** of the used Userid
- 8. The answer of the AS/400 is '**Userid is logged on**'
- 9. Input **'BINARY'**

 $\overline{\phantom{a}}$ 

- 10. The answer of the AS/400 is '*Representation mode is binary image*'
- 11. Input '**PUT TBP410.SVF QGPL/TBP410**', Dirpc is the repertory of the storage of the TBP410.SVF file.
- 12. Two answers arise: '*Sending ….*' Then '*250 File transfer completed succesfully*.
- 13. Input '**QUIT**' to stop FTP session.

<sup>2</sup> This release can be use with OS/400 release V4R5M0 and higher.

<sup>3</sup> This release can be use with OS/400 release V5R3M0 and higher

The savefile is now on the AS/400; you can use the installation procedure described below (reception by teletransmission).

#### 3.2. Installation

### 3.2.1. Previous version back-up

Input the following commands:

CPYLIB FROMLIB(**IPLSC**) TOLIB(**IPLSCOLD**) **(** 4 **)** 

RNMOBJ OBJ(QSYS/**IPLSP**) OBJTYPE(\*LIB) NEWOBJ(**IPLSPOLD**) **(**5**)** 

The aim is to back up the current environment to prepare for a reinstallation.

IPLSP and IPLSC will be backed up, and then the IPLSP library will be deleted.

### 3.2.2. Program library load

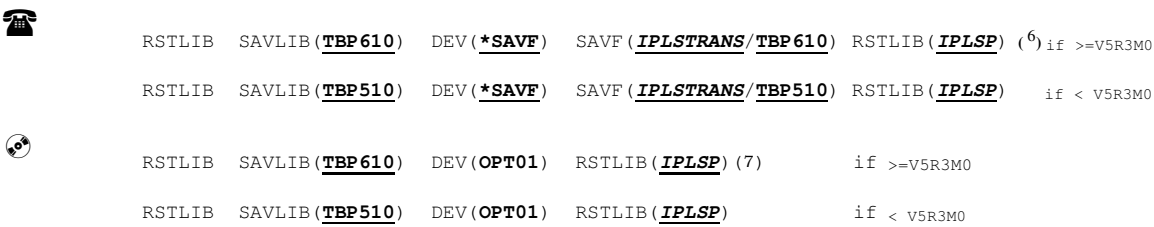

#### 3.2.3. Initialization

The aim of this stage is to create or to update the various objects used by the software.

#### **It has to be carried out each time.**

As initialization procedure is sending information messages to user queue, it is advised to input the command:

$$
\frac{1}{2}\sum_{i=1}^{n} \frac{1}{2}
$$

## **CHGMSGQ MSGQ(\*USRPRF) DLVRY(\*HOLD)**

before starting the installation procedure

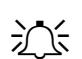

## CHGCURLIB *IPLSP* CALL **IPSPGINIT**

**(** 4 **)** *IPLSC back-up.* 

<u>.</u>

- **(** 5 **)** *IPLSP back-up and delete.*
- **(** 6 **)** *If reception is made by teletransmission.*
- $(7)$ *f support is CD ROM*

 $\overline{a}$ 

## 4. Parameterization screens

During this procedure, a screen menu will be proposed twice.

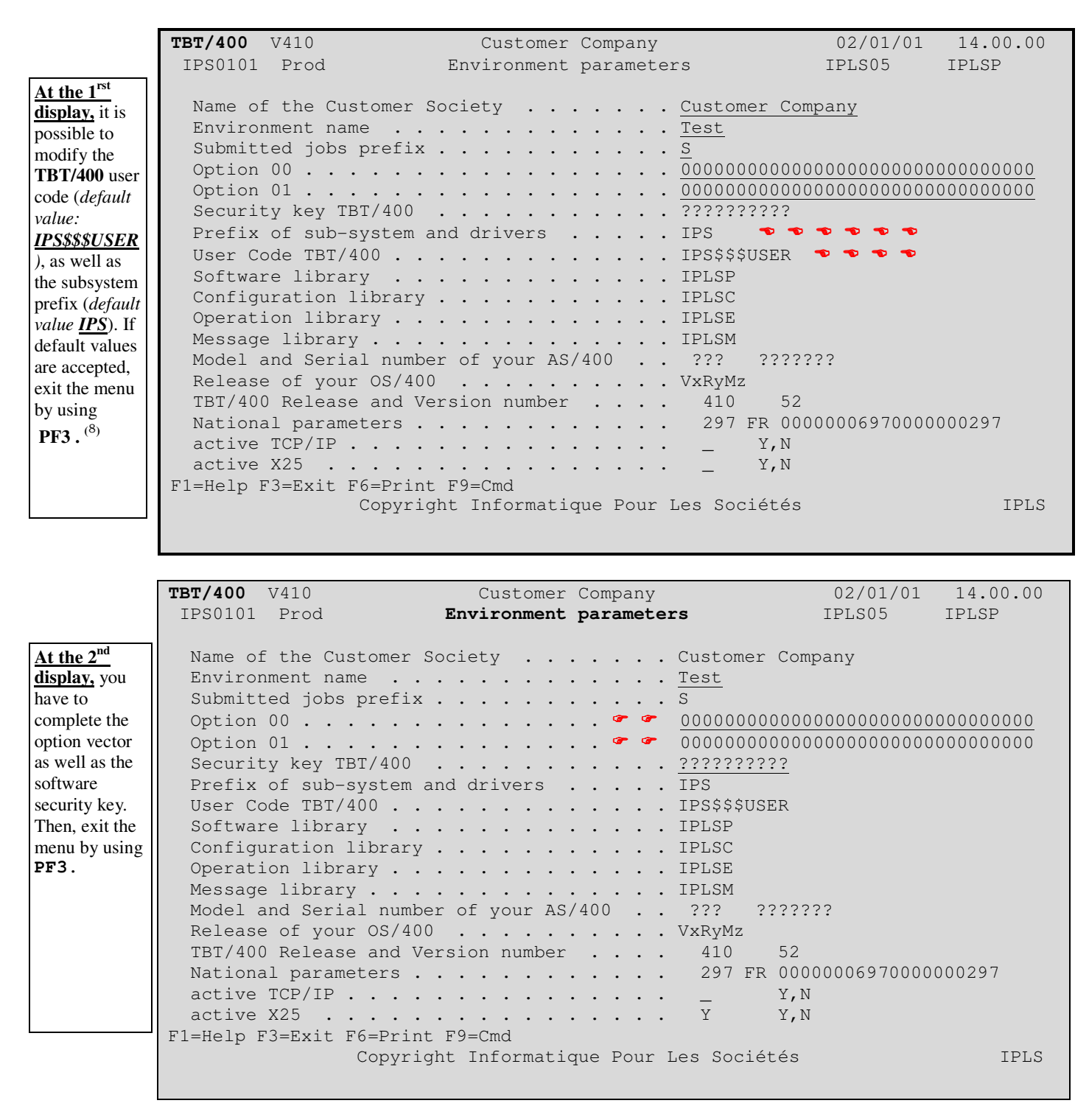

**<sup>(</sup>** 8 *) There is no other possibility to rename neither the user code nor the subsystem prefix; all objects necessary to TBT/400 working will be created after this stage.*

## 4.1. Installation end

After the installation, and before starting TBT/400, **imperatively** consult "IPSNEWS" member of "IPSSAMPLES" file from "IPLSP" library to obtain information on this version.

# 5. Line creation (only for X25)

#### 5.1. Remark

This stage has to be done only during an initial installation, **ONLY if the line is not already defined on the AS400 (to be sure, input WRKLIND command and look for an X25 line definition)**. The aim is to create a line definition (in **AS400** terms). It is only relevant for **X25** (with the exclusion of **X32**).

### 5.2. Creation commands

## *IPLSP*/**IPSCRTLIGN** CRTLIG(*IPSX25LINE*) CRTRES(*LINXYZ*) CRTINT(**V24**) CRTDCE(**\*NO**)

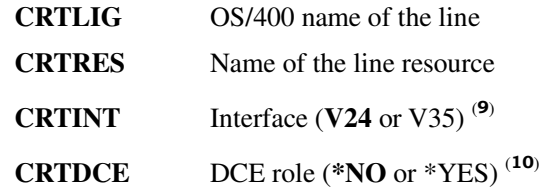

A model set of **OS/400** commands to create a line will be proposed, allowing you to modify the essential values. If this command is used when the line already exists, a model set of OS/400 updating commands will be proposed.

It is possible to modify the essential parameters:

- Default packet size for send and receive
- Maximum packet size for send and receive
- Packet numbering used
- Packet window
- Number of virtual circuits
- Network address, and insertion of it
- .......

 $\overline{a}$ 

<sup>(</sup> **9** )  *The interface V24 supports communications speeds up to 19200 bauds, the interface V35 up to 64000 bauds.* 

*<sup>(</sup> <sup>10</sup>)When the AS400 acts as a DCE, it waits for the connection ; this is in exceptional cases*.

# 6. Software configuration

## 6.1. Remarks

This stage is to be done only during an initial installation. It is recommended to refer to **IPLS** to realize this installation stage. The list of actions to be taken depends on the installed options. To access the various parameters, use the **IPS** command.

*IPLSP*/**IPS**

## 6.2. Environment parameters

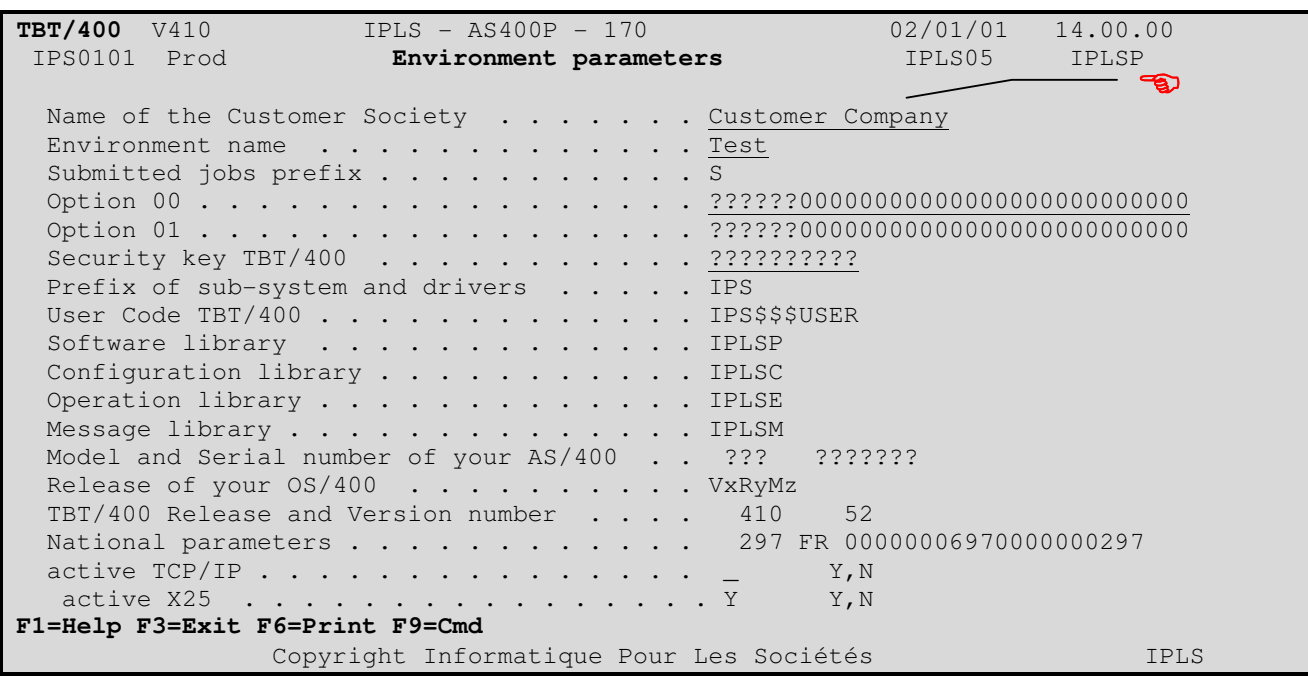

In this menu, it is important to input :

- The environment (Test, Prod, ....)
- The company name (Visible on any screen)

Page 10/14 Software installation TBT/400

6.3. Lines table

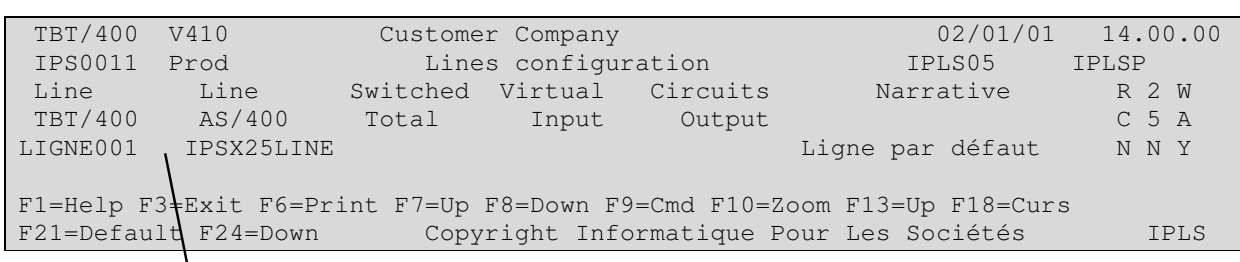

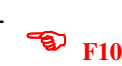

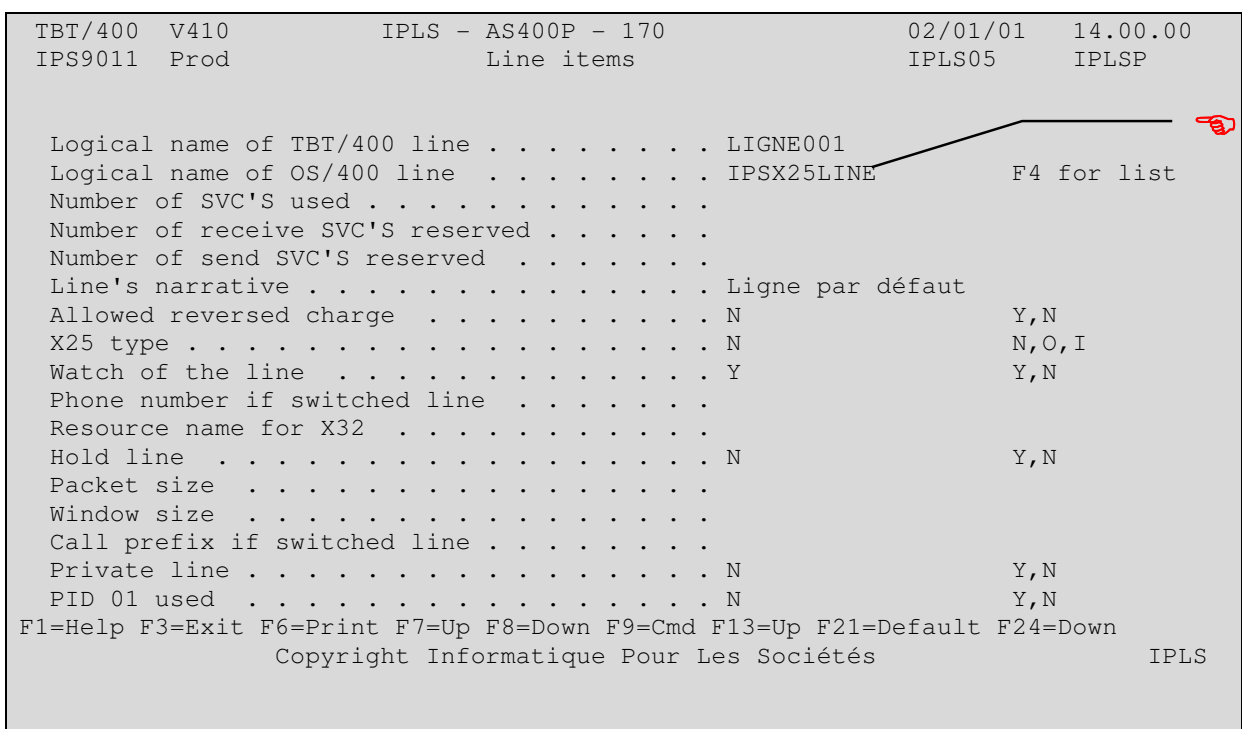

In this menu, the association of the **TBT/400** line to the **OS/400** line has to be effected.

In the case of an **X32** line, define the **X32** type, and activate the line supervision and define the resource name. TBT/400 will define the line at the start-up of the sub-system.

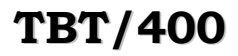

### 6.4. Atlas mailbox table

If **ATLAS 400** option is used:

System configuration menu, definition of network identifications.

```
 TBT/400 V410 CUSTOMER Company 02/01/01 14.00.00 
 IPS0171 Prod Atlas 400 mailboxes definition IPLS05 IPLSP 
Mailbox Line's Applicat Mailbox-narrative Server
 Name Name Name X25 address 
  BAL0000001 *TBT *TBT Boite 1 Atlas 1XXXXXXXX40 
F1=Help F3=Exit F6=Print F7=Up F8=Down F9=Cmd F10=Zoom F13=Up F18=Curs 
F21=Default F24=Down Copyright Informatique Pour Les Sociétés IPLS 
           -
 F10
```
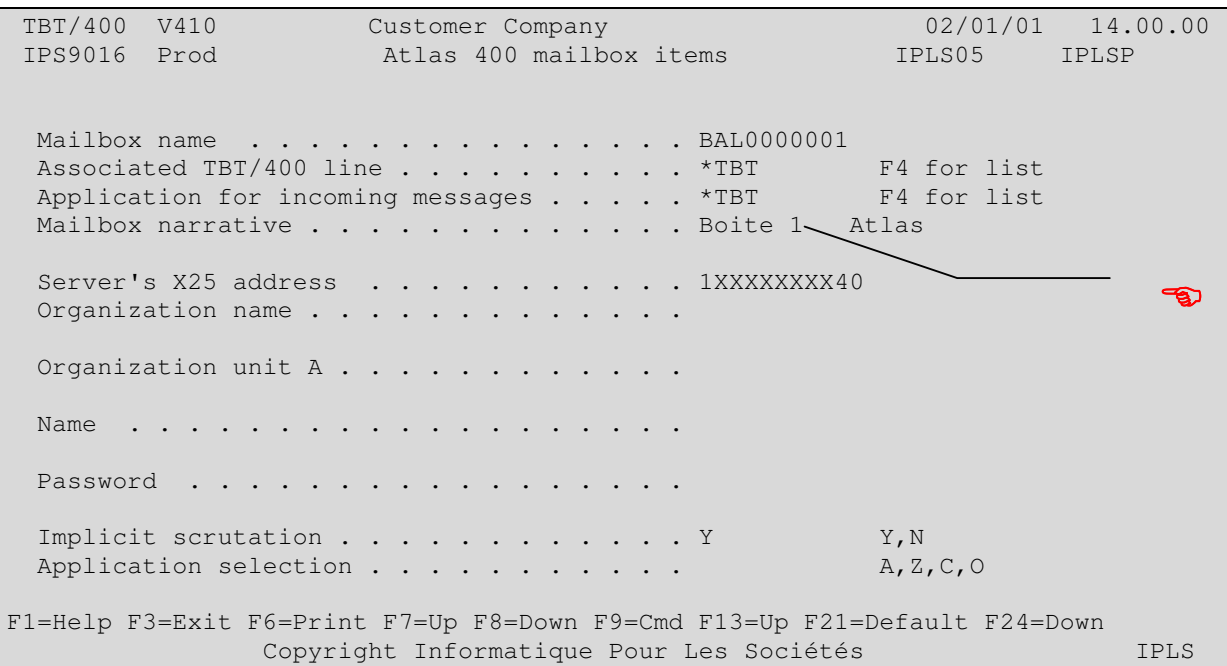

In these menus, you must define the mailbox **BAL0000001** associated to the queue **\*TBT** (in the above example), and to input specifications (Server call number, Name, Organization, Password). You need to have forms sent by **ATLAS** following your subscription to mailbox service.

## 6.5. Graphnet mailboxes table

If GRAPHNET option is used:

System configuration menu, definition of network identifications.

```
 TBT/400 V410 IPLS - AS400P - 170 02/01/01 14.00.00 
 IPS0173 Prod Graphnet mailboxes definition IPLS05 IPLSP 
 Mailbox Line's Applicat Mailbox narrative 
Name Name Name Name
BAL0000001 *TBT *TBT Graphnet
F1=Help F3=Exit F6=Print F7=Up F8=Down F9=Cmd F10=Zoom F13=Up F18=Curs 
F21=Default F24=Down Copyright Informatique Pour Les Sociétés IPLS
```
- **F10**

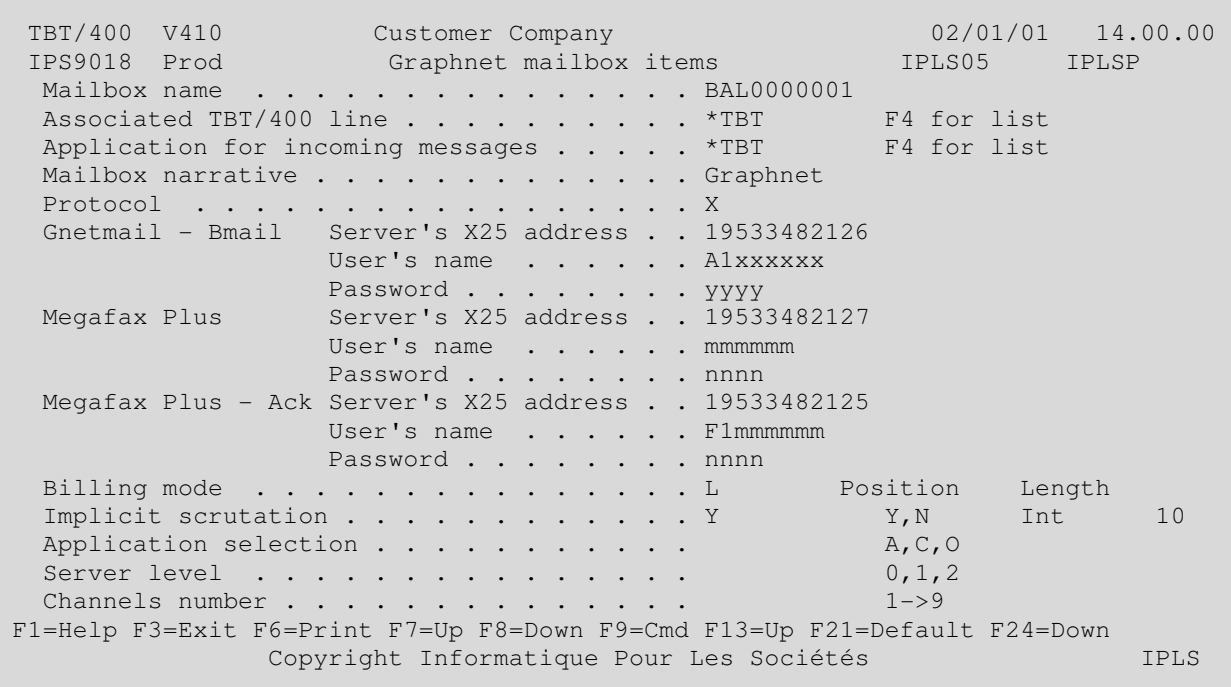

In these menus you must define the box **BAL0000001** associated with the queue **e** (in the case of this example), and input the specifications (X25 address of Graphnet servers, User name, password). You need to be in possession of information regarding the account opened by GRAPHNET (Tel. 33 - 1 41 91 89 00).

Release 510 modified at 14/09/2009 Copyright Informatique Pour Les Sociétés

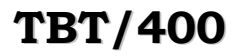

## 7. Odette parameterization

If ODETTE option is used:

System configuration menu, servers definitions:

 TBT/400 V410 Customer Company 02/01/01 14.00.00 IPS0192 Prod Odette configuration IPLS05 IPLSP Default initiator partner . . . . . LOCAL001 SFID acceptance if unknown origin . . Y Y,N SFID acceptance if unknown destination  $Y = Y, N$ Application selection . . . . . . . A U, D, A Default application . . . . . . . . ODETTE F4 for list Error on 'duplicate' return-code . . . N Y, N 'Duplicate file' detection . . . . . N Y, N Restart support . . . . . . . . . . N Y, N Inversed EERP . . . . . . . . . . . N Y, N, A light syntax . . . . . . . . . . . . Y Y, N F1=Help F3=Exit F6=Print F9=Cmd Copyright Informatique Pour Les Sociétés IPLS

In order to bring about improvements to the TBT/400 software, IPLS reserves the right to modify some of the functions described above.

Your comments enable us continually improve the quality of our documentation, and play an important note in the updating process. Should you have any comments on this document, please inform us by stating the page numbers and line concerned, with your comments, and send to the address listed below. IPLS will use and diffuse, any or all of this information, which it judges set to benefit its customers, without any recourse on itself.

# **Send your comments to:**

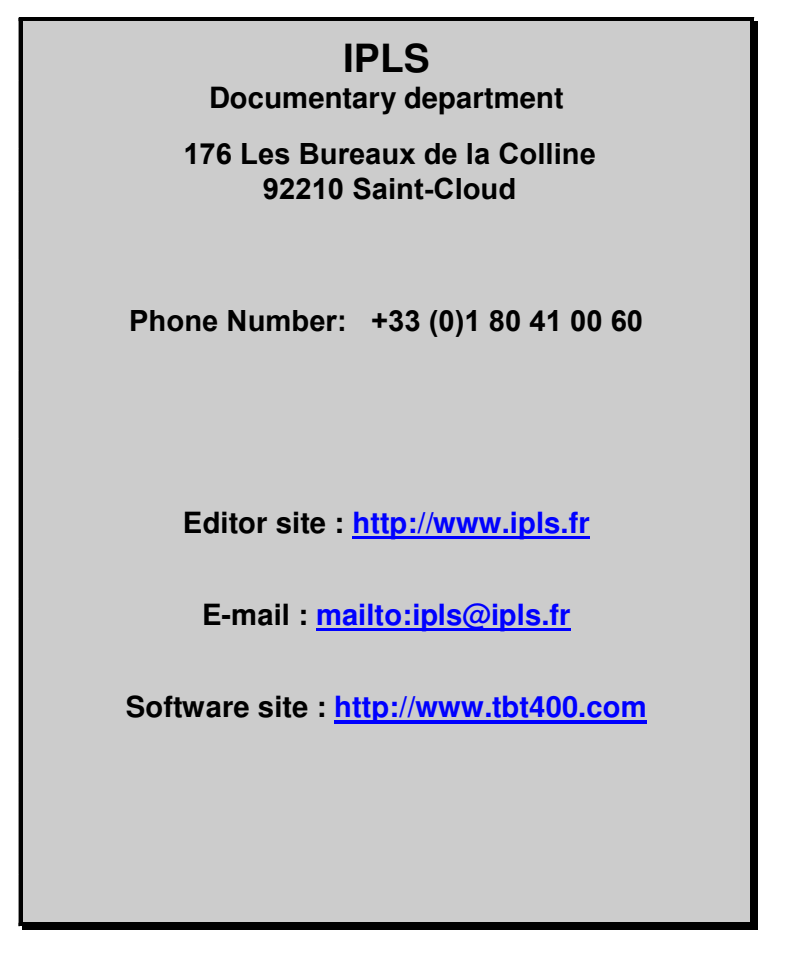

If you wish an answer, do not forget to mention your name and addresses. We thank you for your collaboration.

All the quoted marks are trade marks.